## Yamaha CS6x / CS6R / S80 / S30 Sounddisk "Synth Basics"

Die Soundbank enthält 64 Internal Voices. Es wird kein PLG-Board benötigt.

In diesem weltweit ersten CS6x / CS6R / S80 / S30 Soundset werden von einem der Factory Programmer Synthesizersounds vom Feinsten geboten. Dabei stehen weniger abgefahrene Effektsounds und Klangkollagen im Vordergrund, denn diese sind in den Werksounds in reichlicher Anzahl vertreten. Vielmehr finden Sie hier Basissounds, wie sie für jede moderne Musikproduktion benötigt werden: Polyphone Analogsynths, Flächen, Lead- und Hooksynths, fette Synthbässe, Filtersweeps, spacige Pads & Atmosphären. Besonderer Wert wurde auf wirkungsvollen Filtereinsatz gelegt. Die Effekte wurden sparsam eingesetzt, damit die Sounds nicht zu matschig und drucklos werden. "Synth Basics" ist ein unentbehrliches Set für jeden Producer, Homerecorder und Hobbymusiker.

## *Laden der Sounds*

Die Soundbank wird als Type "all" oder "all-voice" von Smart Media Card in die Internal Memory ("INT") geladen, können aber auch als MIDI File mit einem externen Sequenzer oder mit dem werksseitig mitgelieferten Editor übertragen werden.

Die im INTERNAL befindlichen Voices werden dabei gelöscht, beim Type "all" ebenso die Performances und ebentuell vorhandene PLG-Voices. Falls Sie bereits eigene Voices erstellt haben, sollten Sie diese zuvor sichern. Die Factory Voices können durch einen Gerätereset wiederhergestellt werden (Tasten VOICE, PERFORM und STORE festhalten und Gerät einschalten.

Es gibt drei Möglichkeiten, die Sounds zum CS6x / CS6R / S80 / S30 zu übertragen:

- 1. Sie übertragen die Files "SYNBASIC.S2A" und "SYNBASIC.S2V" mit dem CARD FILER vom Computer (PC/ MAC) auf eine Smart Media Card und laden die Sounds anschließend mit "all" oder "all-voice".
- 2. Sie laden die Sounds zunächst in den PC- oder MAC-Editor und senden diese anschließend direkt zum CS6x / CS6R / S80. Beim PC können sie das File "SYNBASIC.S2V" verwenden, beim MAC das File "SYNBASIC" (ohne Namenserweiterung).
- 3. Sie laden das Standard MIDI File "SYNBASIC" in ein Sequenzerprogramm (z.B. Cubase, Logic, XG-works) und starten den Sequenzer. Der CS6x / CS6R / S80 / S30 empfängt die Voices dann automatisch.

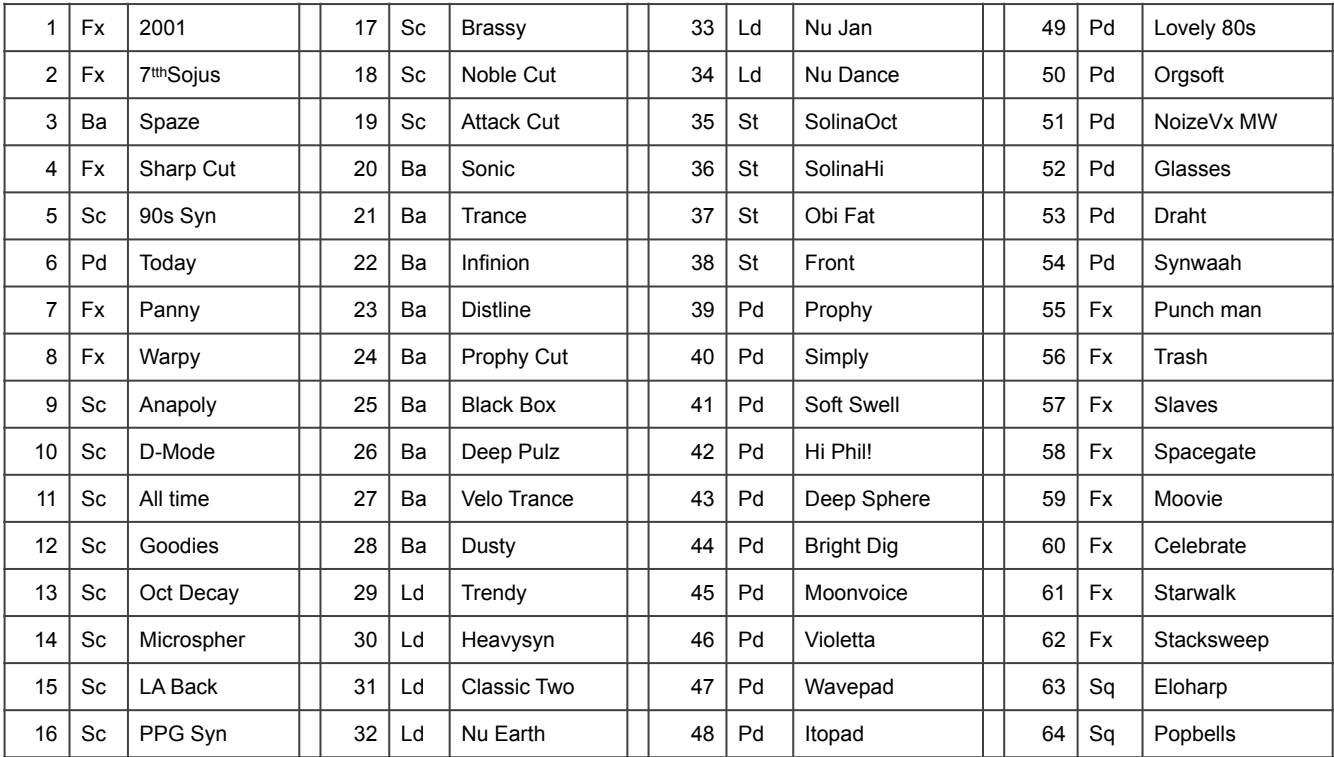

## **Soundliste INTERNAL VOICES "Synth Basics"**

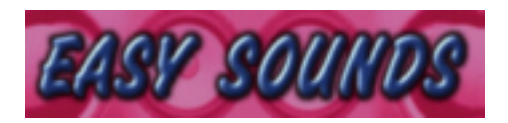

**Am Langberg 97 A 21033 Hamburg Telefon: 040 - 738 62 23 vertrieb@easysounds.de www.easysounds.de**